## Jによるローレンツ方程式の計算と その3次元グラフィック表示

## 西川 利男

Toshio. Nishikawa@kiu.ne.jp

 前回のJ研究会で山下紀幸氏によりJによるローレンツ方程式の計算が示された.一方,志 村正人氏は J for WIN9x/NT の使用法と題して最新のJの使い方を精力的に紹介してくれてい て,その中にビジネス・サイエンスグラフというのがある.

 今回の小文は上の2つの発表に刺激されて,ローレンツ方程式をもう少し簡単にしたJのプ ログラムで計算し,さらに3次元グラフィックスにより表示するようにしたものである.

ローレンツの微分方程式はつぎのようになる.

 $dx/dt = -sx + sy$  $dy/dt = -xz + rx - y$  $dz/dt = xy - bz$ 

 Jのプログラムは上の微分方程式に対応して,オイラーの近似計算法より簡単に次のように 作られる.なお,パラメータs, r, b は以下のようにとられ,また,x, y, z の初期値をまと めた配列データ init に対して、時間刻み幅 dt で逐次、曲線追跡が行われる.

NB. Lorenz Function & its 3-D Display NB. original by Kiyoshi Yamashita NB. revised by Toshio Nishikawa dt =:  $0.005$  $s = 10$  $r = 50$  $b =: 8 % 3$  $init =: 5, 8, 10$  $|z=$ : 3 : 0  $('x';'y';'z')=. y.$  $X = x + d$ t\*s\*(y-x)  $Y = y + dt * ((r * x) - (y + x * z))$  $Z = z + dt * ((x * v) - bx)$ X, Y, Z  $\lambda$ ここで、たとえば次のようにすれば lz init 5.15 8.96 10.0667 時間 dt 後の値がえられる. したがって、Jの強力な武器である反復の接続詞 Power (^:)を用 いれば,すべての追跡値が一度に得られる.  $D =: Iz$  : (i.1000) init

さて、次にはJグラフィックスの準備をする. それには、一行次のように書くだけでよい. load 'plot'

 Jウィンドウズのグラフィックス・ツール plot のデータとするには,x, y, z の値はそれ ぞれボックスで与えてやらなければならない.それには次のようにする. data =. <"1 |: lz ^: (i.1000) init

こうすれば,つぎには

plot data

とするだけで,ローレンツ曲線の3次元グラフィックスが,あなたの目の前に直ちに現れるの である.

## 文献)・山下 紀幸「ローレンツの方程式」J研究会資料,H11.05.19 ・志村 正人「J for WIN9x/NTの使用法,ビジネス・サイエンスグラフ」H10.11.19

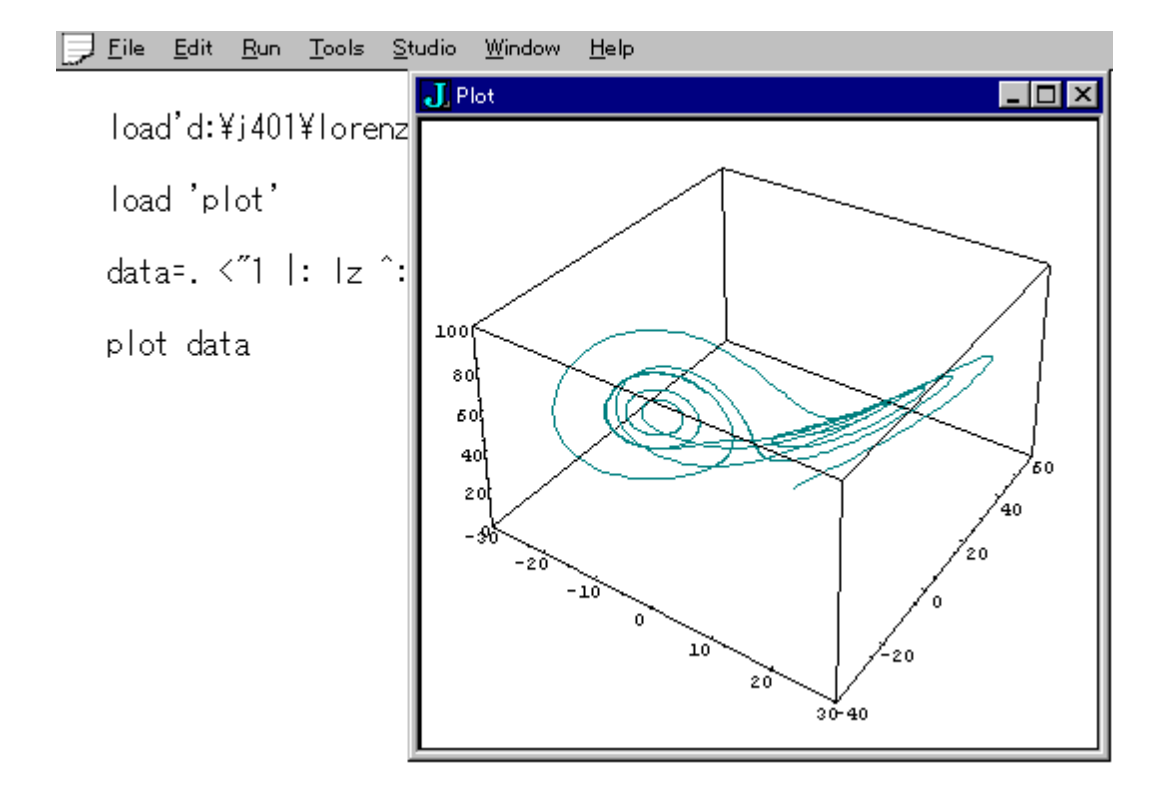